# **Nginx Access Logs**

You can tail Nginx access logs from Treasure Agent (td-agent), to continuously import the access logs into the cloud.

Continue to the following topics:

- [Installing td-agent](#page-0-0)
- [Modifying td-agent.conf](#page-0-1)
- [Confirm Data Import](#page-0-2)
- [Next Steps](#page-1-0)

### <span id="page-0-0"></span>Installing td-agent

'td-agent' must be installed on your application servers. td-agent is a daemon program dedicated to the streaming upload of any kind of the time-series data. td-agent is developed and maintained by Treasure Data.

To set up td-agent, refer to the following articles; we provide deb/rpm packages for Linux systems.

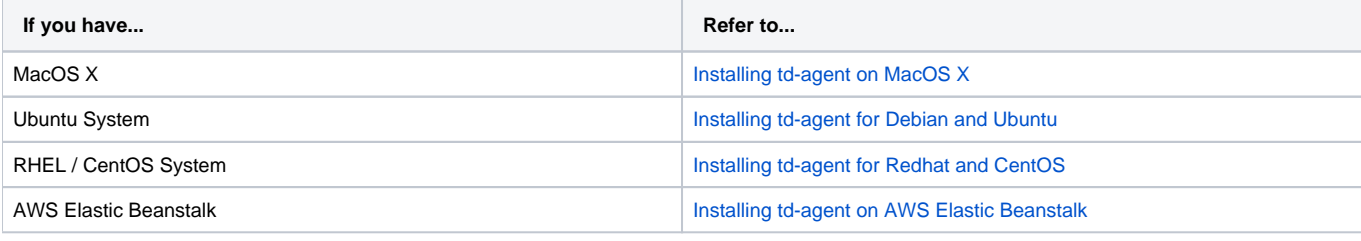

td-agent is under the [fluentd project](http://fluentd.org/). td-agent extends fluentd with custom plugins for Treasure Data.

#### <span id="page-0-1"></span>Modifying td-agent.conf

Specify your authentication key by setting the apikey option. You can view your API key from the [TD Console.](https://console.treasuredata.com/app/users/current)

Access /etc/td-agent/td-agent.conf to set the apikey option in your td-agent.conf file.

Note: YOUR API\_KEY should be your API key string.

```
# Tailing the Apache Log
<source>
  type tail
  path /var/log/nginx/access.log
  pos_file /var/log/td-agent/nginx-access.pos
  tag td.production.access
  format nginx
</source>
# Treasure Data Input and Output
<match td.*.*>
  type tdlog
  endpoint api.treasuredata.com
  apikey YOUR_API_KEY
  auto_create_table
  buffer_type file
  buffer_path /var/log/td-agent/buffer/td
  use_ssl true
</match>
```
Restart your agent when the following lines are in place.

```
$ sudo /etc/init.d/td-agent restart
```
<span id="page-0-2"></span>td-agent keeps tailing the log, buffers the log (var/log/td-agent/buffer/td), and automatically uploads the log into the cloud.

## Confirm Data Import

Sending a SIGUSR1 signal flushes td-agent's buffer; upload starts immediately.

```
# generate access logs
$ curl http://host:port/
# flush the buffer
$ kill -USR1 `cat /var/run/td-agent/td-agent.pid`
```
To confirm that your data has been uploaded successfully, issue the td tables command as follows.

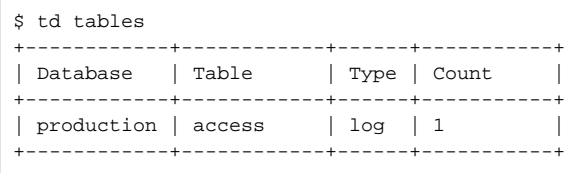

Check /var/log/td-agent.log if it's not working correctly. td-agent:td-agent must have permission to access the logs.

**td-agent handles log-rotation**. td-agent keeps a record of the last position of the log, ensuring that each line is read exactly once even if the td-agent process goes down. However, because the information is kept in a file, the "exactly once" guarantee breaks down if the file becomes corrupted.

## <span id="page-1-0"></span>Next Steps

We offer a schema mechanism that is more flexible than that of traditional RDBMSs. For queries, we leverage the Hive Query Language.

- [Schema Management](http://docs.treasuredata.com/display/PD/Schema+Management)
- [Hive Query Language](http://docs.treasuredata.com/display/PD/Hive+Reference)
- [Programmatic Access with REST API and its Bindings](http://docs.treasuredata.com/display/PD/REST+APIs+in+Treasure+Data)